## Beispielprojekt *Unberührte Insel*

# *Modelldiagramme*

#### *Das qualitative Modell, Wirkungsdiagramm*

 Wirkungsdiagramme stellen die Zusammenhänge qualitativ dar.

Dynasys kann leider keine **Wirkungsdiagramme** erstellen. Das hier mit dem Pythonprojekt erstellte Wirkungsdiagramm orientiert sich an der Darstellung im Buch und nicht an der zu Dynasys passenden Verarbeitung.

Will man sinnvollerweise die Möglichkeit von Dynasys nutzen, Flüsse darin zu unterscheiden, ob sie hinein oder heraus führen, sollte man anders modellieren. Das entsprechende Wirkungsdiagramm ist hier nicht dargestellt, da es leicht aus dem Dynasys-Modelldiagramm zu erarbeiten ist.

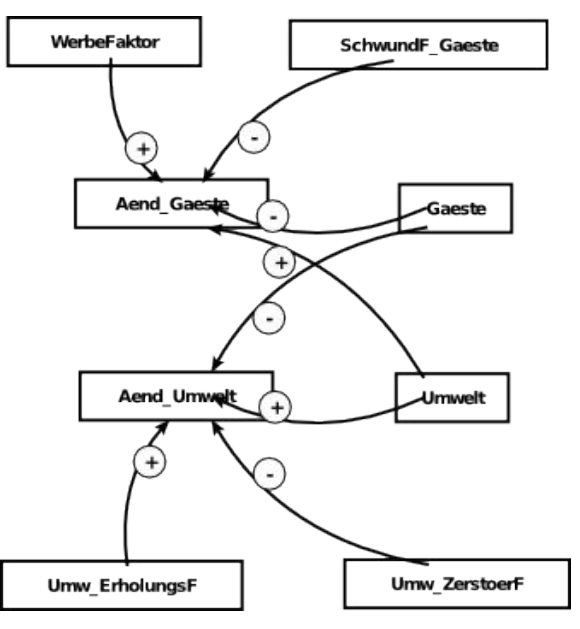

#### *Das quantitative Modell*

Erarbeitet man das Dynasys-**Modelldiagramm** aus dem Wirkungsdiagramm, muss man klären, welche der Größen **Bestandsgrößen** sind, welche **Flüsse** sind und welche als **Parameter** modelliert werden müssen. Der hier dargestellte Diagramm setzt, typisch für Dynasys, je zwei Flüsse ein.

Das Modelldiagramm lässt sich bei Dynasys leider nicht direkt

abspeichern. Man muss also leider ein Programm nutzen, das einen Screenshot erstellen kann.

Auf die **Zustandsgleichungen** (Formeln, Modelldefinition), die sich bei Dynasys in einem gesonderten Fenster anzeigen lassen, wird hier nicht weiter eingegangen.

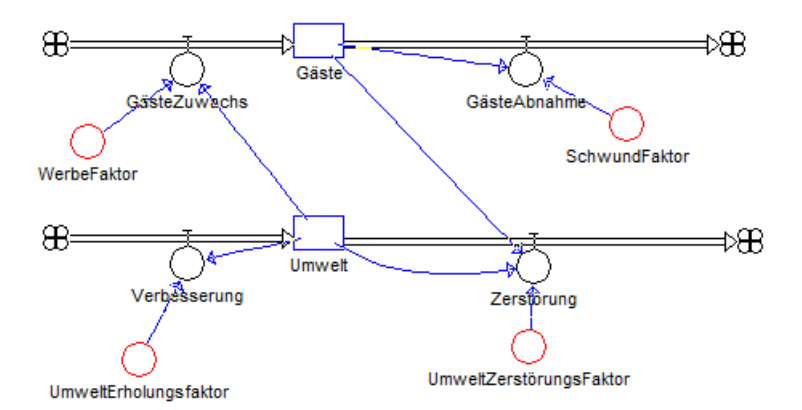

Zustandsgleichungen Gäste neu = Gäste alt + dt\*(GästeZuwachs-GästeAbnahme) Startwert Gäste = 0.05 Umwelt.neu = Umwelt.alt + dt\*(Verbesserung-Zerstörung) Startwert Umwelt = 1

Zustandsänderungen GästeAbnahme = SchwundFaktor\*Gäste GästeZuwachs = WerbeFaktor\*Umwelt Verbesserung = UmweltErholungsfaktor\*Umwelt\*(1-Umwelt) Zerstörung = UmweltZerstörungsFaktor\*Gäste\*Umwelt

```
Parameter
SchwundFaktor = 1
WerbeFaktor = 1
UmweltZerstörungsFaktor = 1
UmweltErholungsfaktor = 1
```
Zwischenwerte

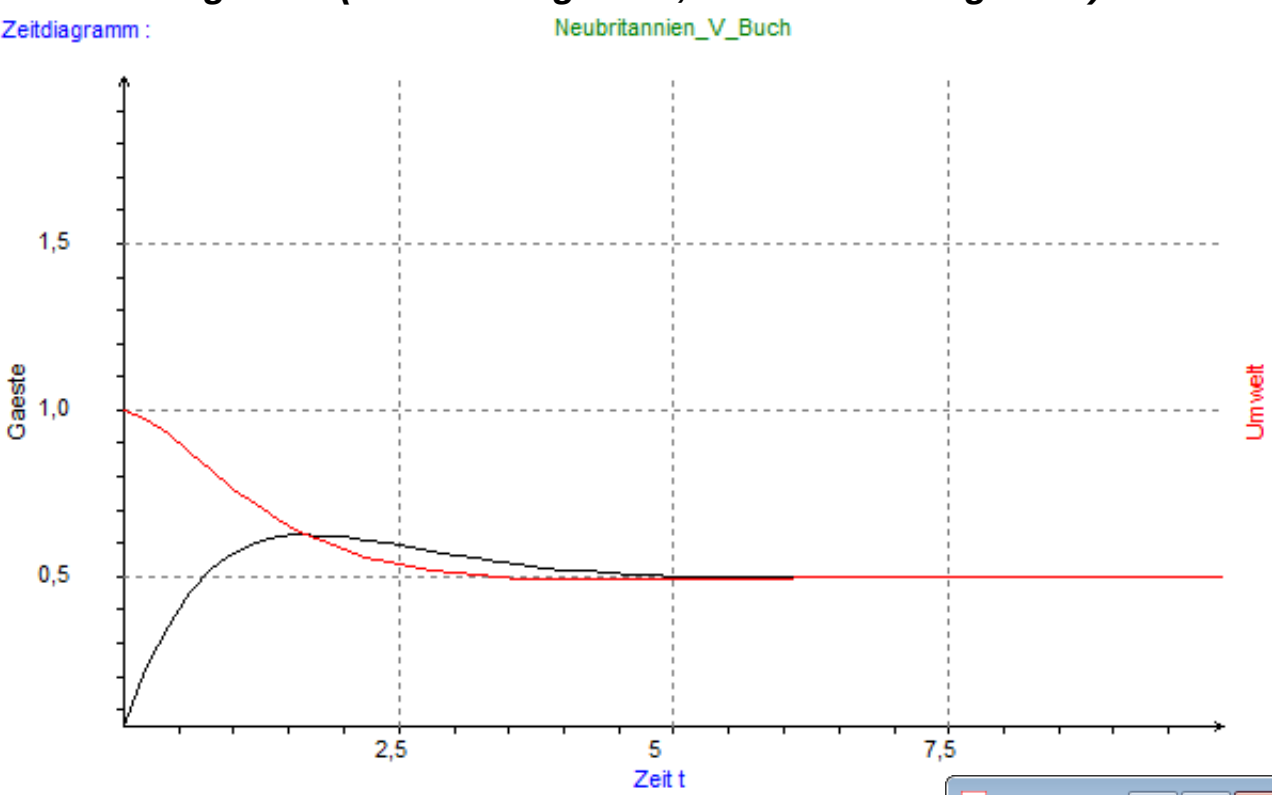

### *Ein Zeitdiagramm (Verlaufsdiagramm, Simulationsdiagramm)*

Das Zeitdiagramm kann über Menüpunkt oder Button erzeugt werden, die Konfiguration ist einfach. Dabei habe ich nur die wirklich benötigten Werte ausgewählt.

Eine **Tabellendarstellung** der Werte vom Verlaufsdiagramm ist möglich, kann allerdings ebenso wie das Modelldiagramm nicht direkt abgespeichert werden. Hierfür ist dann leider ebenfalls ein Screenshot notwendig.

Ein **Phasendiagramm** ermöglicht die Darstellung des Zusammenhangs zweier Größen, also nicht den zeitlichen Verlauf.

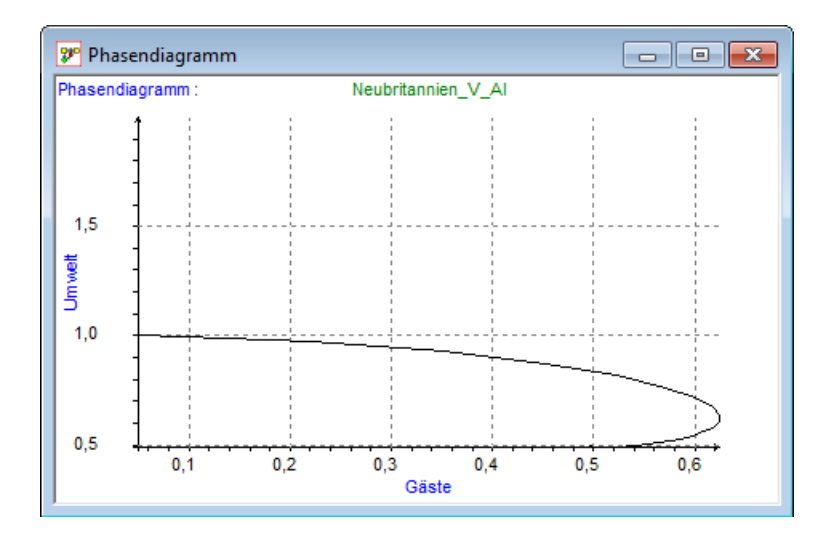

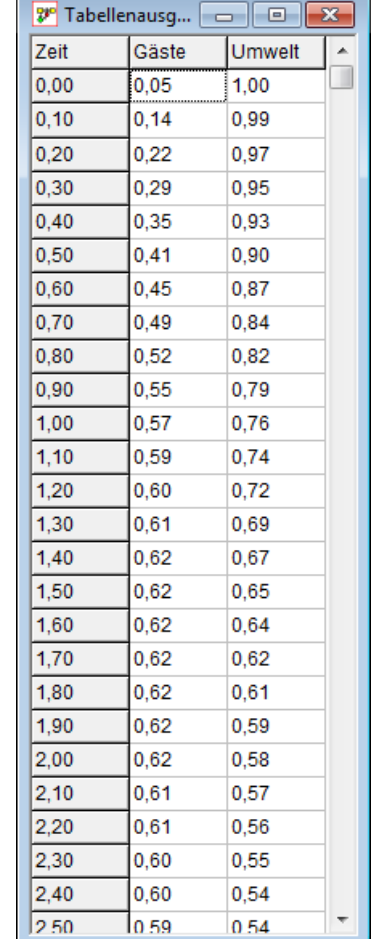

02-a-Simulation Beispielprojekt Unberührte Insel Seite - 2

### *Bearbeitung mit dem Python-Projekt*

Das **Modelldiagramm** zum Beispiel zeigt die vom Buch dargestellte Variante.

Das Diagramm kann direkt vom Programm exportiert werden, allerdings im Postscriptformat, mit **.ps** als Dateiendung. Mit einem passenden

Bildbearbeitungsprogramm kann es in andere Formate (png, jpg,…) konvertiert werden.

Die **Modelldefinition** lässt sich im laufenden Programm anzeigen. Ein gesondertes Abspeichern ist nicht notwendig, da sich das Modell selbst in eine lesbare Textdatei abspeichern lässt.

Die **Verlaufsdiagramme** können in einem gesonderten Grafikfenster konfiguriert und dargestellt werden, das ebenfalls das Abspeichern des Diagramms im ps-Format anbietet.

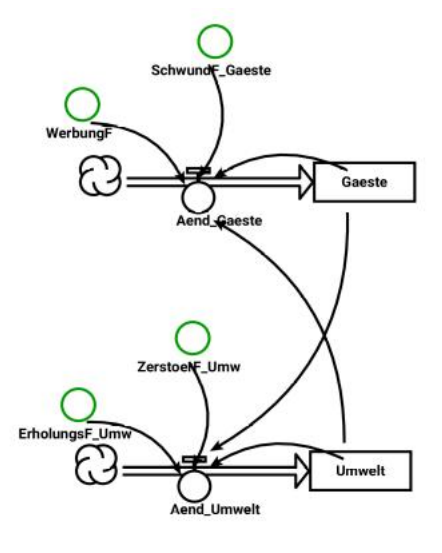

Weiterhin lassen sich die Werte, die der Darstellung im Verlaufsdiagramm zugrunde liegen, als **Tabelle** darstellen und im csv-Format abspeichern, das sich mit Hilfe einer Tabellenkalkulation lesen und bearbeiten lässt. Ein **Phasendiagramm** darzustellen ist beim Pythonprojekt ebenfalls möglich.

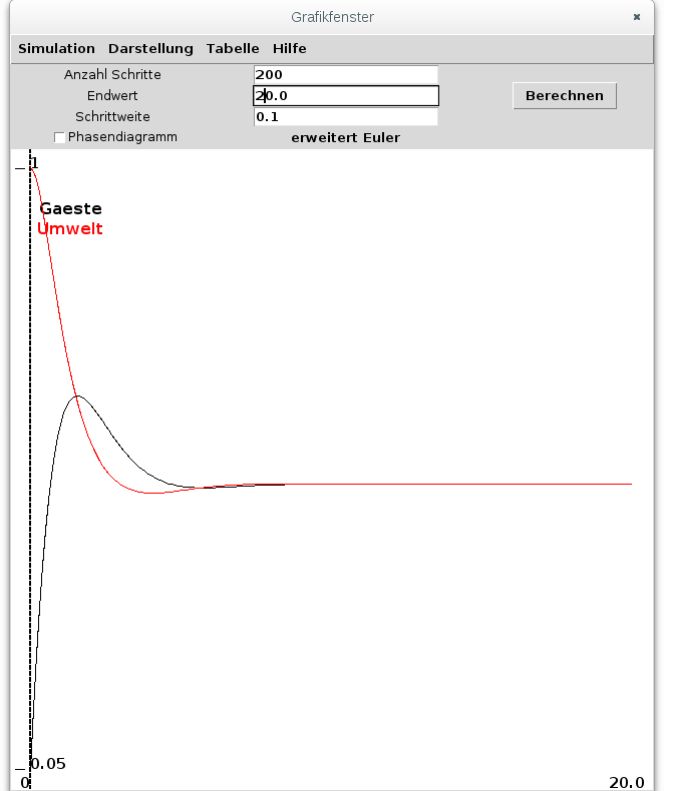

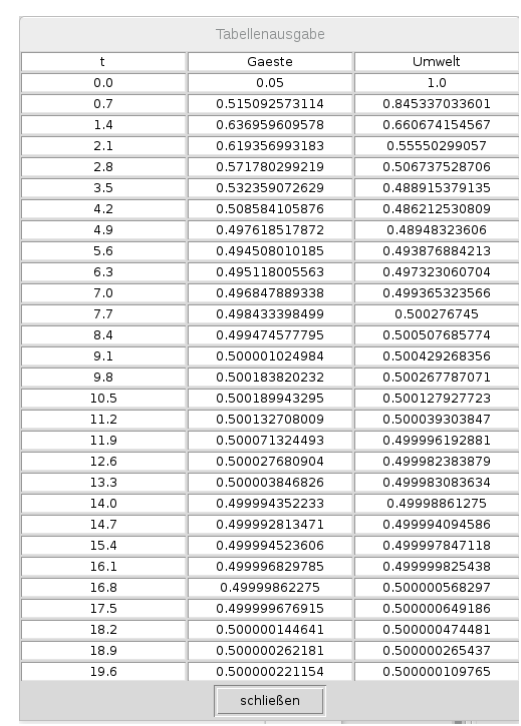